## The Parents' Guide to Google Classroom

Instructional Technology Facilitators City School District of New Rochelle, New York March 2020

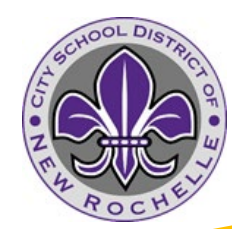

Adapted from TANYA BRATTONoriginal presentation bratton@**opsb.info** 

## What is Google Classroom?

Think of Google Classroom (GC) as your child's digital link to learning.

Teachers use GC to share assignments, homework, newsletters, and much more with students AND parents!

#### Getting Started

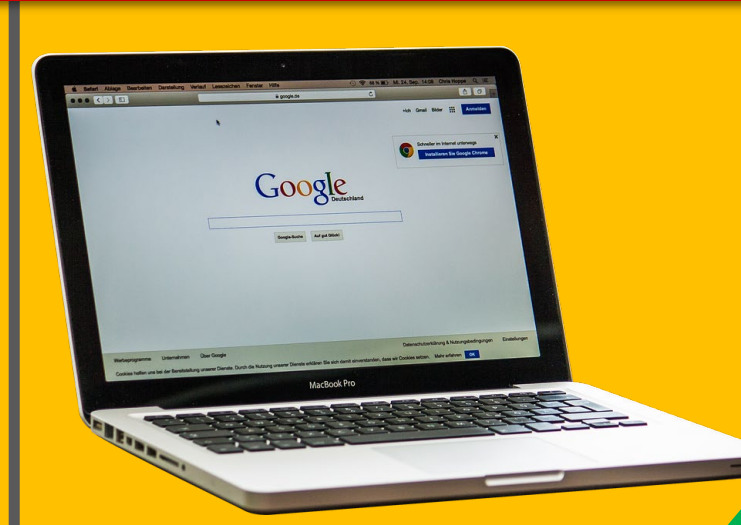

Graduation Years 5th Grade 2027 4th Grade 2028 3rd Grade 29 2nd Grade 30

Your child was provided with a secure login and password that is unique to them. Their email consists of their last name, first 2 letters of their first name, and the year they graduate from High School.

> 3rd Grade Example: Derek Jeter jeterde29@nredlearn.org

Their password is their student ID Number

#### Getting Started

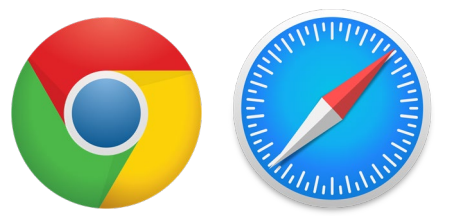

1. Navigate to your web browser (Google Chrome, Safari, etc.) 2. Type in classroom.google.com **Sign in** 3. Click on the blue sign in button. 4. Your child signs in with their Google login 5. Click 'Ne 6. Enter Password, click Next

## 2 Ways to Join a Cla

#### 1. Students enroll by clicking the blue Join.

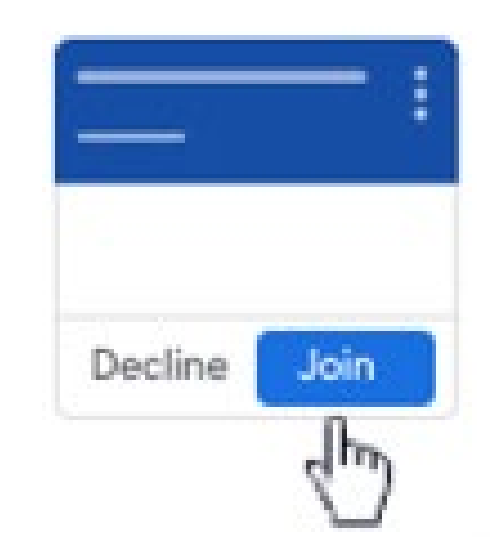

Or

#### Join a Class

**1. Go** to the top right-hand side of

the page, click on the

1. Click Join class

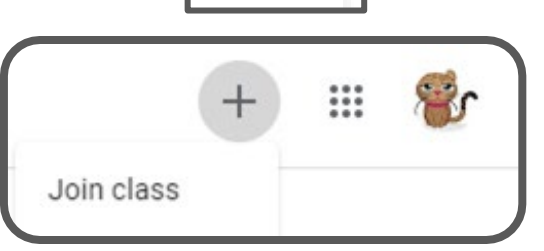

1. Enter a class code provided by your teacher. Join class Ask your teacher for the class code, then 2. Click Join enter it here Class code 2ihalzc

> Join Cancel

#### You're Enrolled!

#### Your child's classroom page will appear.

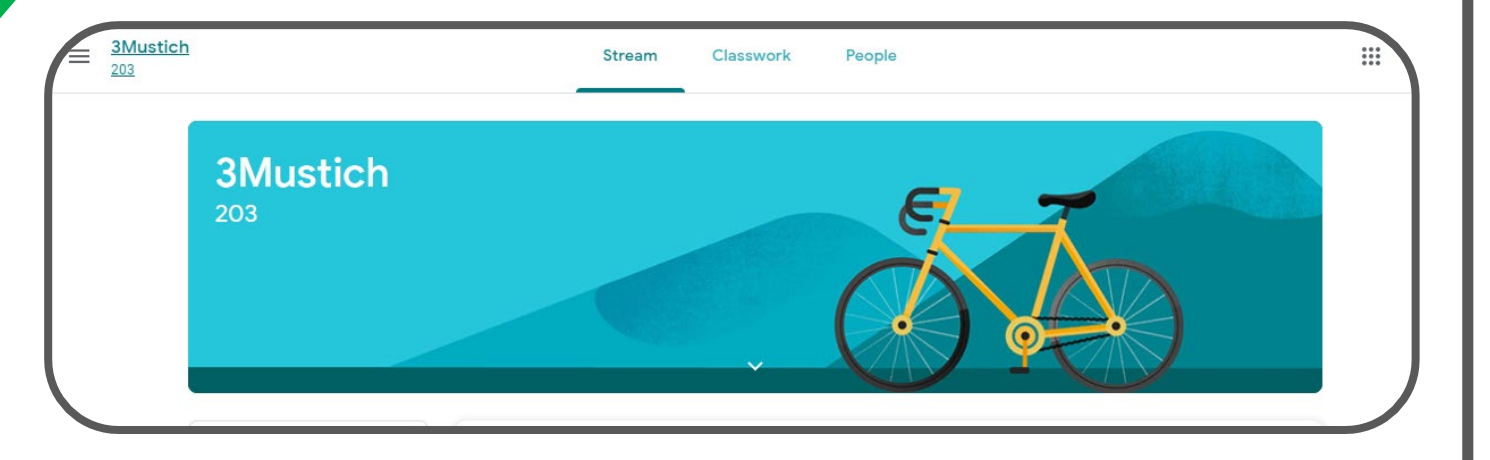

# Navigation Google Classroom

## Navigating Classrod

= High Interest for Parents

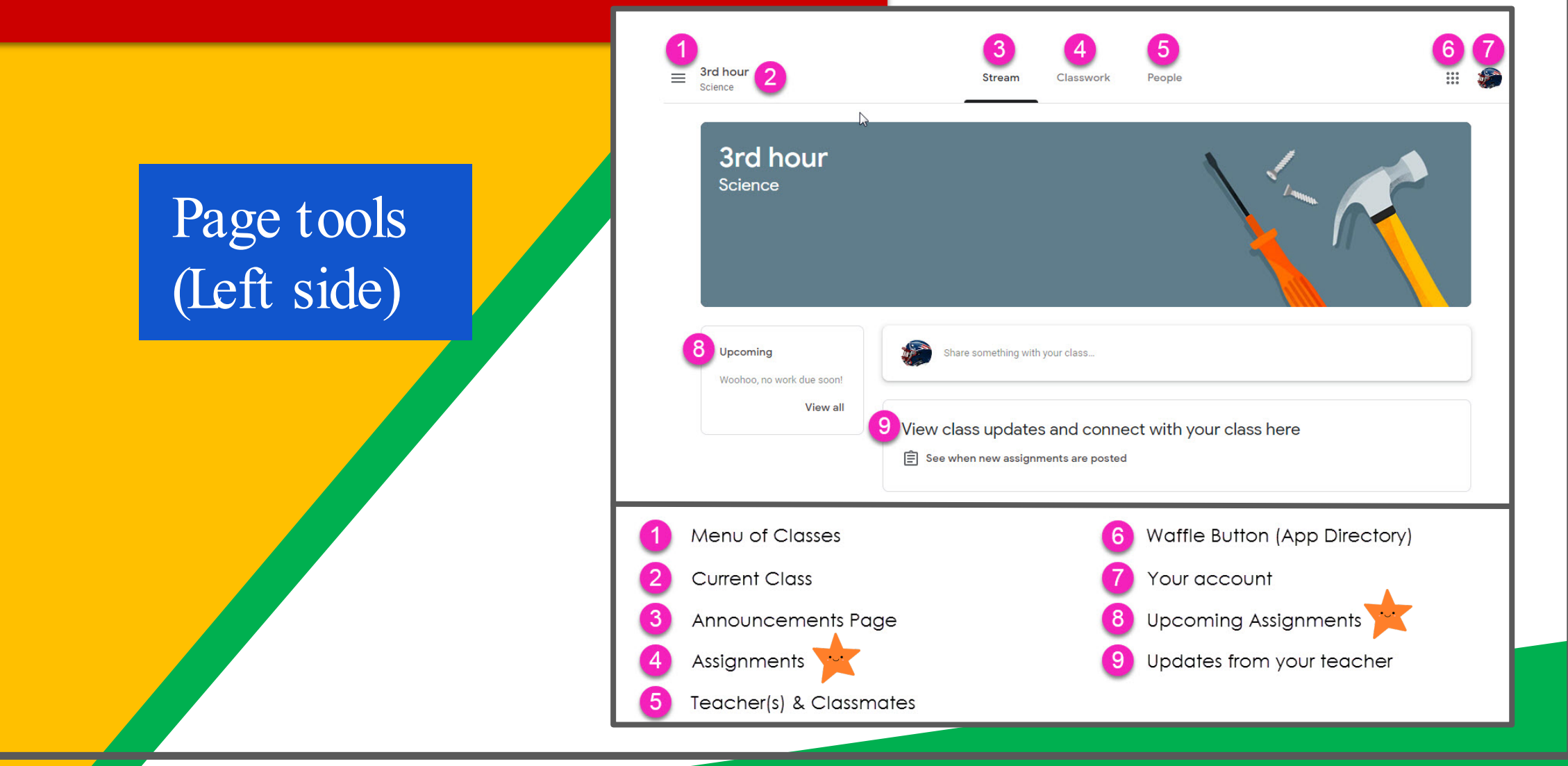

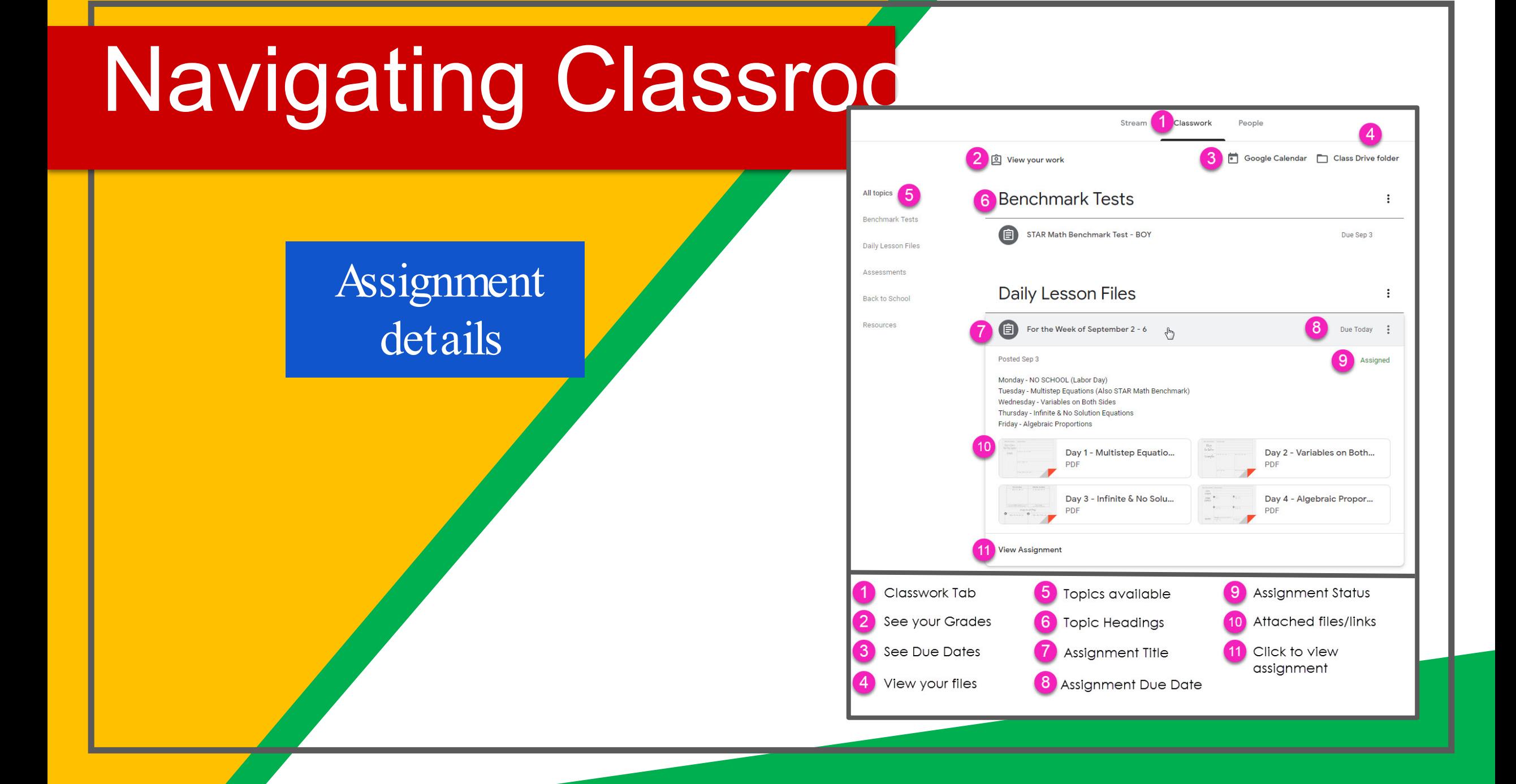

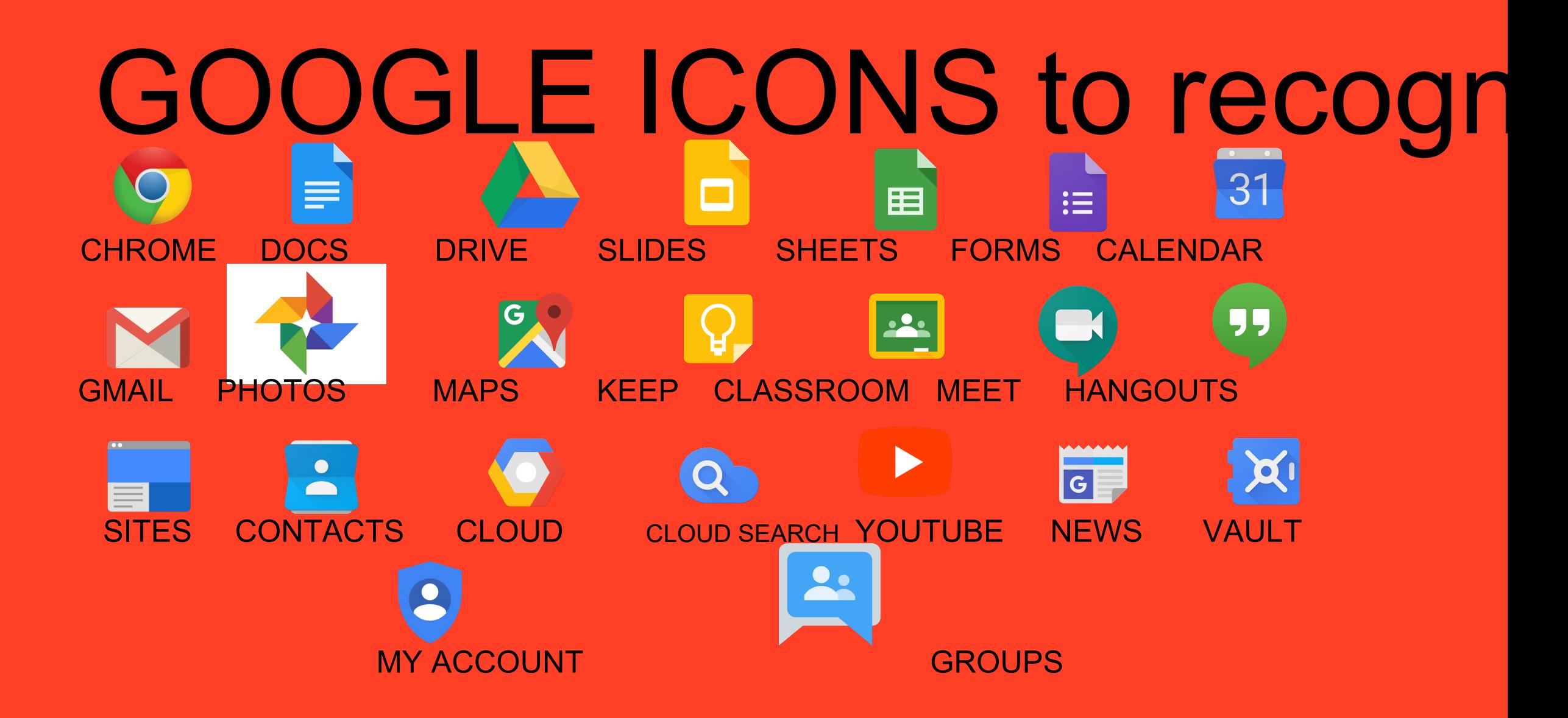

#### access anywhere Google Drive New Document **D** Shared with me  $\bigstar$  Starre ← Offline **DT Notes 2011-1:**  $\Omega$ Android Iphone Tablet desktop

GOOGLE AF Cownload on the allow you to edit Google assignments from any devicthat is connected to the internet!

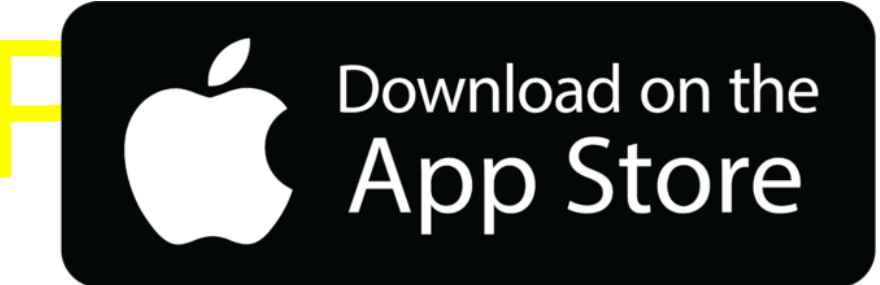

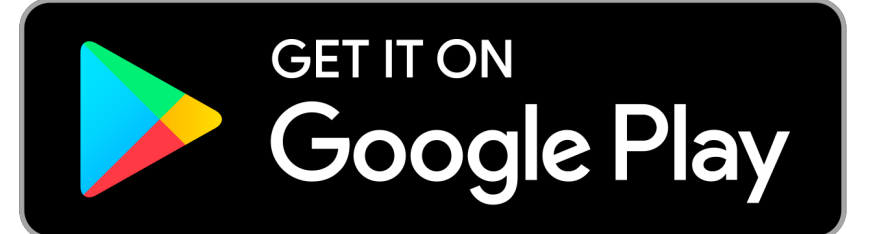